### **BAB II**

# **ANALISIS DAN PERANCANGAN**

#### **2.1 Analisis Kebutuhan**

Sistem yang akan dibangun harus dapat mempublikasikan data anggota IPR. Agar penelitian dapat bermanfaat untuk masyarakat luas maka sistem yang dibangun akan berbasis web. Untuk kepentingan pembangunan sistem dibutuhkan beberapa perangkat pendukung dan basis data.

#### **2.2 Perangkat Pendukung**

Perangkat pendukung yang digunakan berupa perangkat keras dan perangkat lunak.

#### **2.2.1 Perangkat Lunak** *(Software)*

Spesifikasi kebutuhan perangkat lunak *(software)* adalah :

- 1. Microsoft Windows 7, sebagai sistem operasi.
- 2. Appserv-win32-2.5.10, sebagai *software* yang berisi web server Apache, PHP dan Database Server MYSQL.
- 3. Mozila Firefox sebagai aplikasi browser program.

#### **2.2.2 Perangkat Keras** *(Hardware)*

Untuk menjalankan sistem perangkat lunak yang digunakan maka dibutuhkan perangkat keras yang mendukung untuk melancarkan

pemrosesan pembuatan program. Dalam pembangunan sistem, digunakan komputer dengan spesifikasi sebagai berikut :

- 1. Processor 3.10 GHZ.
- 2. Hardisk 80 Gb 7200 rpm.
- 3. Memory 2 GB ataulebih.
- 4. Keyboard standar sebagai perangkat masukan dan printer sebagai perangkat keluaran.

#### **2.3 Struktur Tabel**

Dalam pengembangan sistem ini diperlukan beberapa tabel untuk penyimpanan data sehingga menghasikan informasi yang diperlukan. Struktur tabel pada Sistem Informas Anggota PMR adalah sebagai berikut :

#### **1) Struktur Tabel Kampus**

Tabel *kampus* berfungsi untuk menyimpan data kampus. Struktur tabel kampus dapat dilihat pada Tabel 2.1

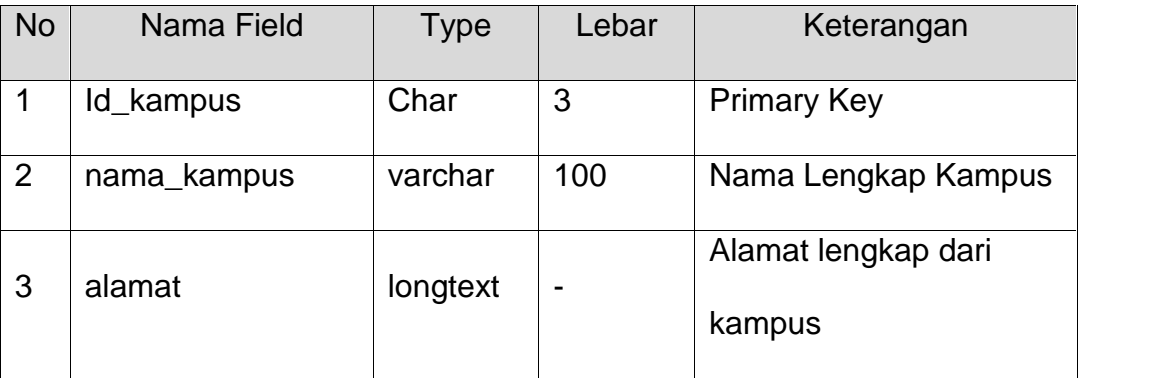

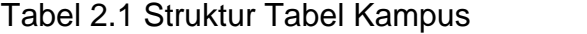

# **2) Struktur Tabel Pengurus**

Tabel *pengurus* berfungsi untuk menyimpan data-data pengurus dari PMR. Struktur tabel pengurus dapat dilihat pada Tabel 2.2

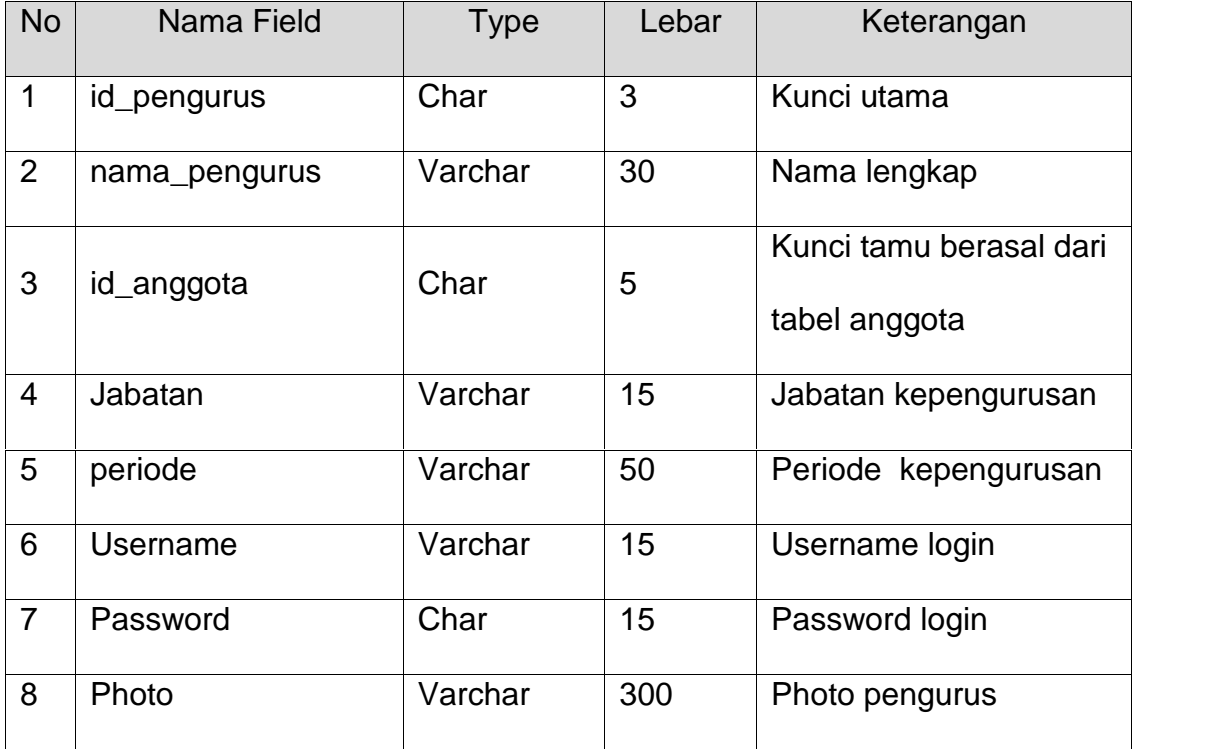

Tabel 2.2 Struktur Tabel Pengurus

# **3) Struktur Tabel Anggota**

Tabel *anggota* berfungsi untuk menyimpan data anggota. Struktur

tabel anggota dapat dilihat pada Tabel 2.3

| <b>No</b> | Nama Field   | Type    | Lebar | Keterangan   |
|-----------|--------------|---------|-------|--------------|
|           | id_anggota   | Char    | 5     | Kunci utama  |
|           | nama_anggota | Varchar | 30    | Nama lengkap |

Tabel 2.3 Struktur Tabel Anggota

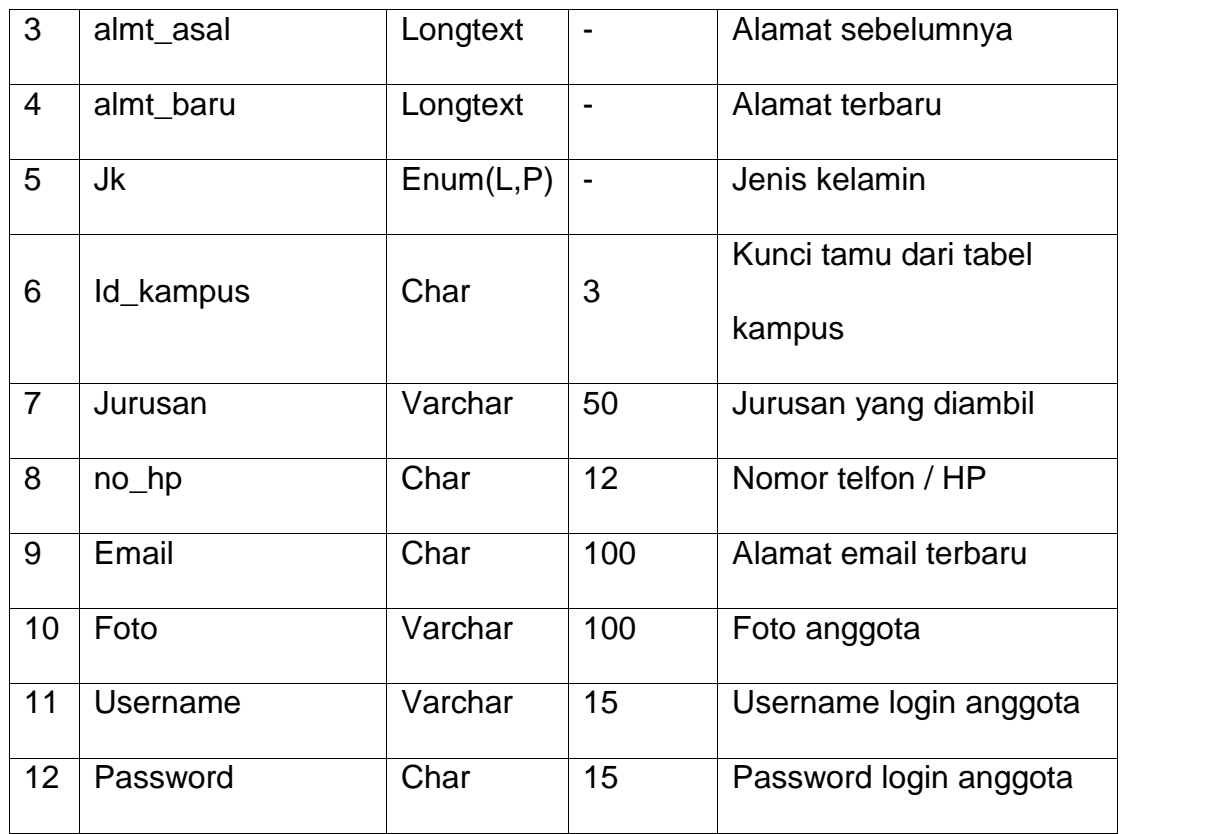

# **4) Struktur Tabel Komentar User**

Tabel *komentar user* berfungsi untuk menyimpan data komentar dari halamn utama web. Struktur tabel komentar user dapat dilihat pada Tabel 2.4

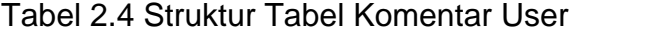

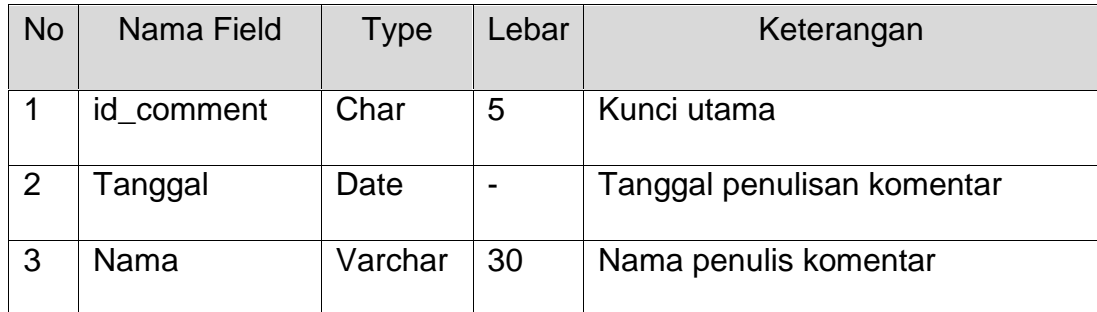

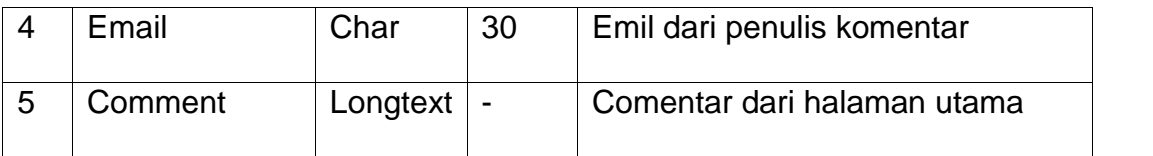

# **5) Struktur Tabel Komentar Anggota**

Tabel *komentar anggota* berfungsi untuk menyimpan data komentar dari halaman anggota. Struktur tabel komentar anggota dapat dilihat pada Tabel 2.5

| <b>No</b> | Nama Field | Type     | Lebar | Keterangan                   |
|-----------|------------|----------|-------|------------------------------|
|           | id_comment | Char     | 5     | Kunci utama                  |
| 2         | Tgl        | Date     |       | Tanggal penulisan komentar   |
| 3         | id_anggota | Char     | 5     | Kunci tau dari tabel anggota |
| 4         | Comment    | Longtext |       | Komentar dari anggota        |

Tabel 2.5 Struktur Tabel Komentar Anggota

### **2.4 Relasi Antar Tabel**

*Relasi* antar tabel adalah hubungan antar tabel dengan kunci primer sebagai penghubung antar tabel seperti terlihat pada Gambar 2.1:

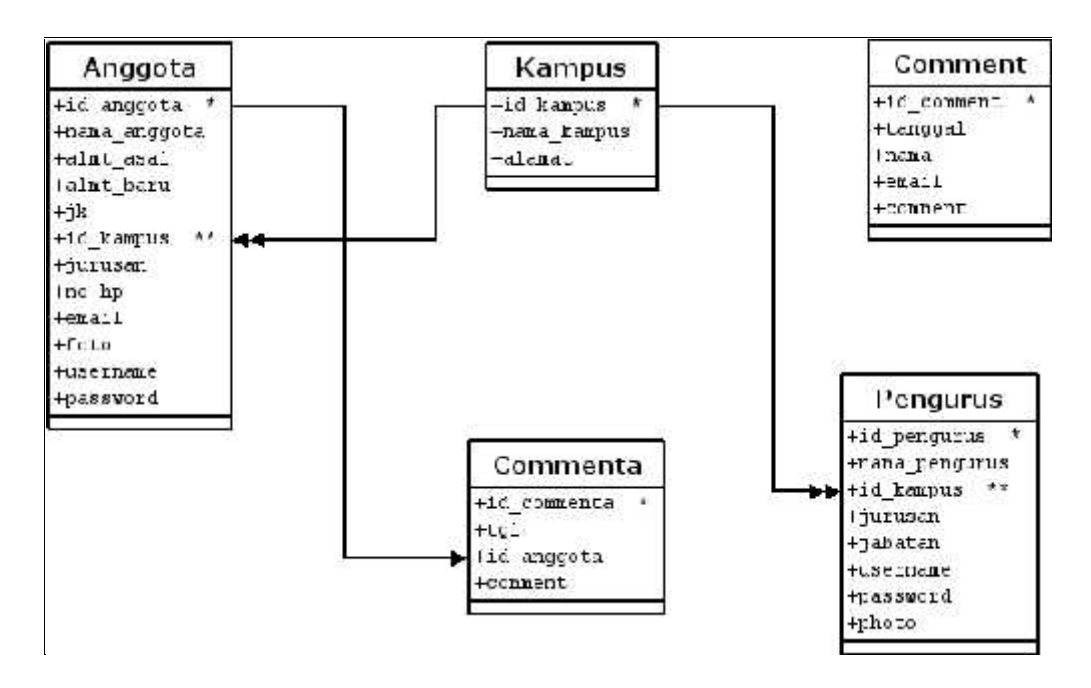

Gambar 2.1Relasi Antar Tabel

Keterangan :

 $(*)$  = kunci primer atau kunci utama

 $(**)$  = kunci sekunder

= hubungan relasional satu kebanyak (one to many)

= hubungan relasional satu kesatu (one to one)

#### **Penjelasan relasi antar tabel :**

- 1. Hubungan antara tabel kampus dengan tabel anggota adalah *one to many*, satu kampus bisa digunakan oleh beberapa anggota
- 2. Hubungan tabel anggota dengan tabel pengurus adalah *one to one,* yaitu satu anggota hanya bisa menjabat satu kepengurusan.
- 3. Hubungan tabel comment dengan tabel anggota adalah *one to one,* yaitu satu comment hanya digunakan oleh satu anggota.

### **2.5 Diagram AlirSistem**

Diagram alir sistem *(flowchart system)* merupakan alat yang digunakan untuk menggambarkan proses atau langkah-langkah kerja pada program dari pembentukan tabel dan laporannya ditunjukkan pada Gambar 2.2.

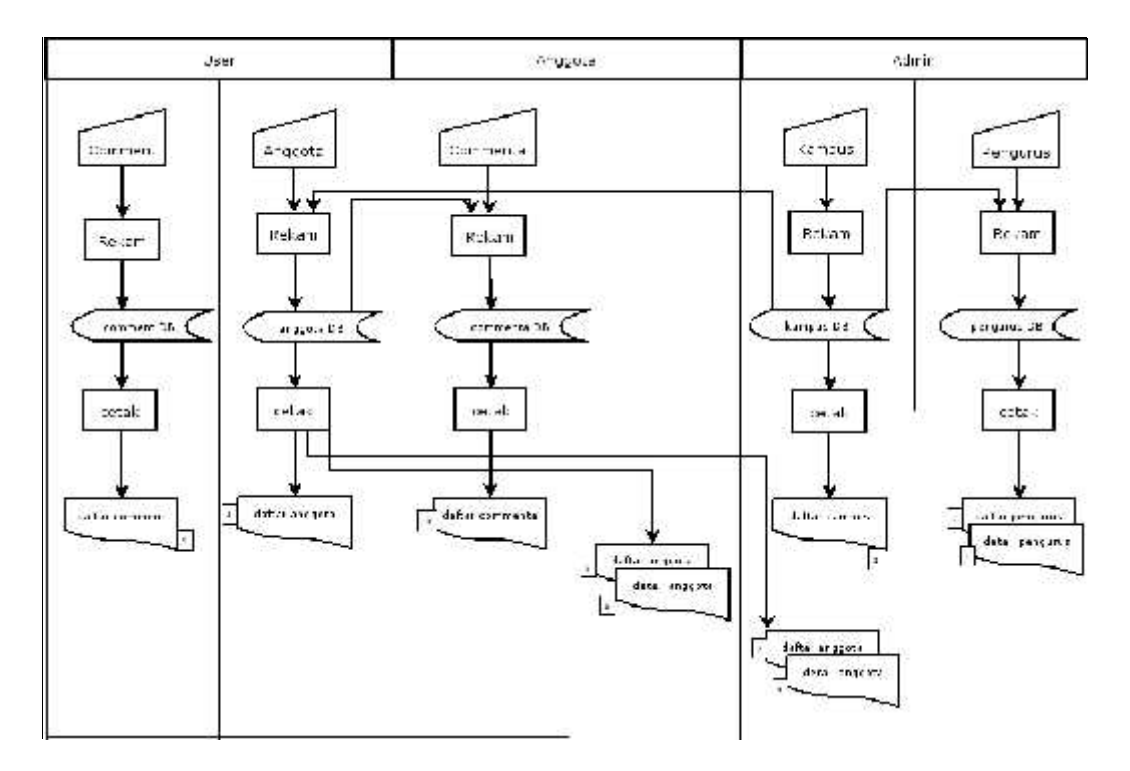

Gambar 2.2 Diagram Alir Sistem

### **Penjelasan Bagan Alir Sistem (Flowchart System) :**

Prosesnya sebagai berikut :

1. Data kampus diproses dalam tabel kampusdan dicetak menjadi daftar kampus di level pengurus. Tabel kampus direkam di tabel anggota karena satu anggota hanya memiliki satu kampus..

- 2. Data pengurus diproses di tabel pengurus dan dicetak menjadi daftar pengurus dan detail pengurus pada level pengurus.
- 3. Data anggota diproses di tabel anggota dan dicetak menjadi daftar anggota dan detail anggota. Tabel anggota juga diproses pada tabel pengurus, karena pengurus diambil dari anggota.
- 4. Data comment diproses di tabel comment dan dicetak menjadi daftar comment di level user.
- 5. Data commenta di proses di tabel commenta dan di cetak menjadi daftar commenta di level anggota.

## **2.6 Rancangan Masukan Pengurus**

Rancangan masukan untuk pengurus sebagai berikut :

### **1. Rancangan Login Pengurus**

Rancangan *login pengurus* digunakan untuk login pengurus. Bentuk rancangannya ditunjukkan pada Gambar 2.3

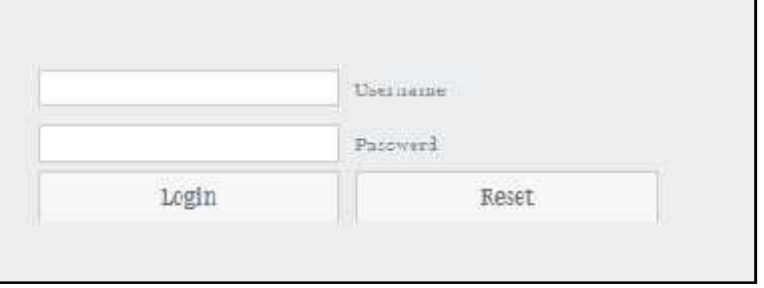

Gambar 2.3 Form Login Pengurus

# **2. Rancangan Input Data Kampus**

Rancangan input *data kampus* digunakan untuk memasukkan data

kampus . Bentuk rancangannya ditunjukkan seperti Gambar 2.4

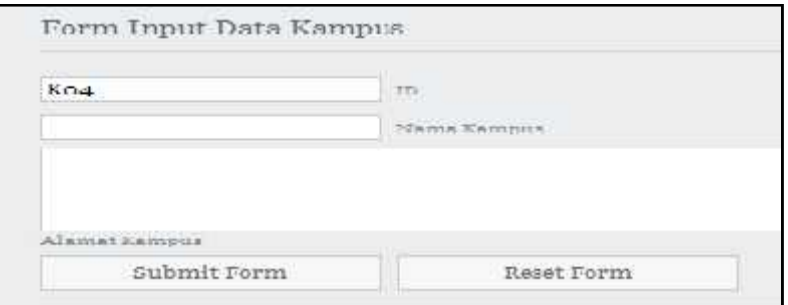

Gambar 2.4 Form Input Kampus

## **3. Rancangan Input Data Pengurus**

Rancangan *input pengurus* digunakan untuk memasukkan data pengurus. Rancangan form input pengurus dapat dilihat pada Gambar 2.5

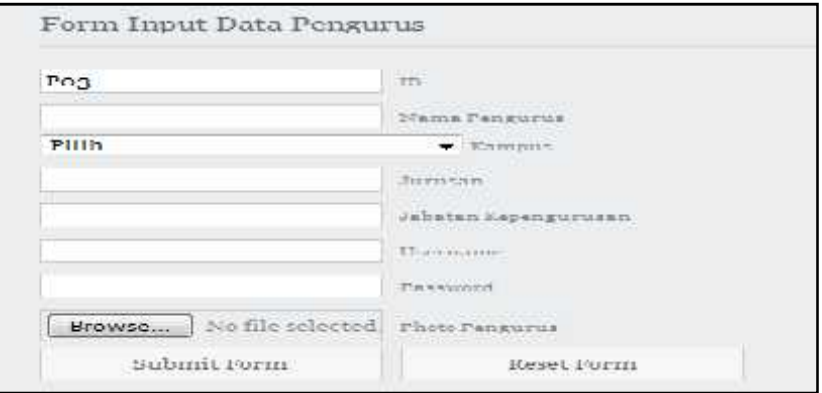

Gambar 2.5 Form InputPengurus

## **2.7 Rancangan Masukan Anggota**

Rancangan masukan untuk anggota sebagai berikut:

# **1. Rancangan Login Anggota**

Rancangan *login anggota* digunakan untuk login sebagai anggota.

Bentuk rancangannya ditunjukkan pada Gambar 2.6

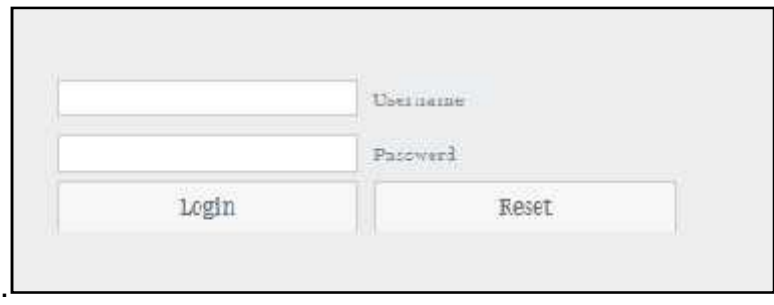

Gambar 2.6 Form Login Anggota

# **2. Rancangan Input Data Komentar Anggota**

Input data *komentar anggota* digunakan untuk memasukkan data komentar dari anggota. Rancangan form input data komentar anggota dapat dilihat pada Gambar 2.7.

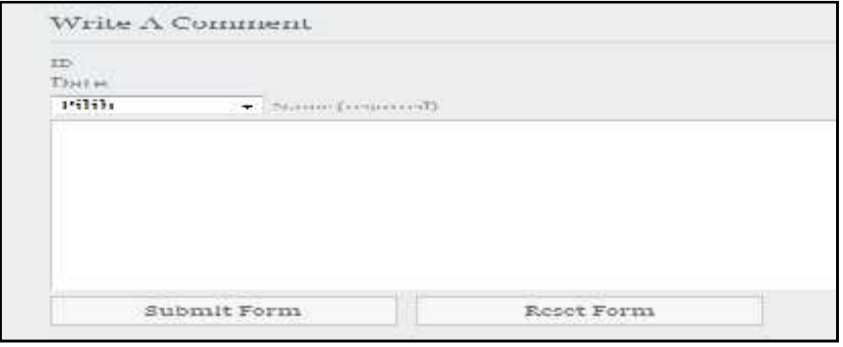

Gambar 2.7 Form Input Data komentar Anggota

# **2.8. Rancangan Masukan Pengguna Umum**

Rancangan masukan untuk pengguna umum sebagai berikut :

## **1. Rancangan Input Data Anggota**

Input *data anggota* digunakan untuk memasukkan data anggota baru. Rancangan form input data pengurus dapat dilihat pada Gambar 2.8.

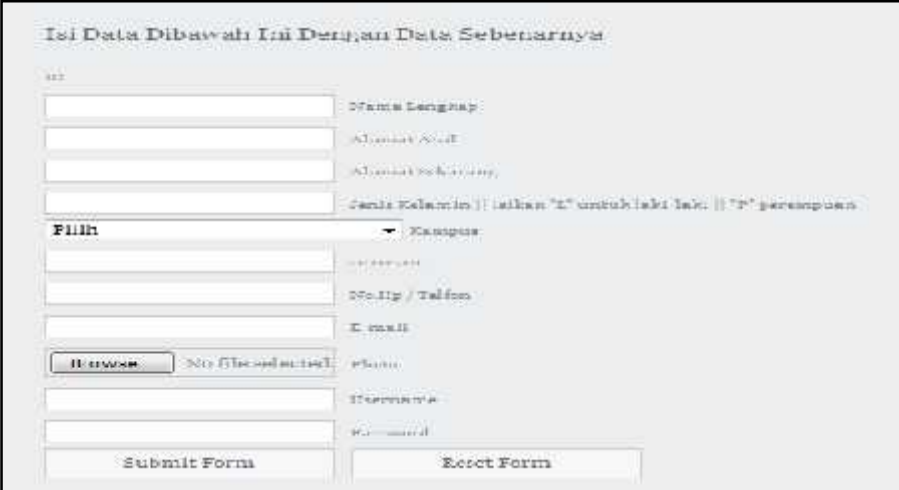

Gambar 2.8 Form Input Data Anggota

## **2. Rancangan Input Data Komentar Pengguna Umum**

Input data komentar pengguna umum digunakan untuk memasukkan data komentar pengguna umum. Rancangan form input data komentar pengguna umum dapat dilihat pada Gambar 2.9.

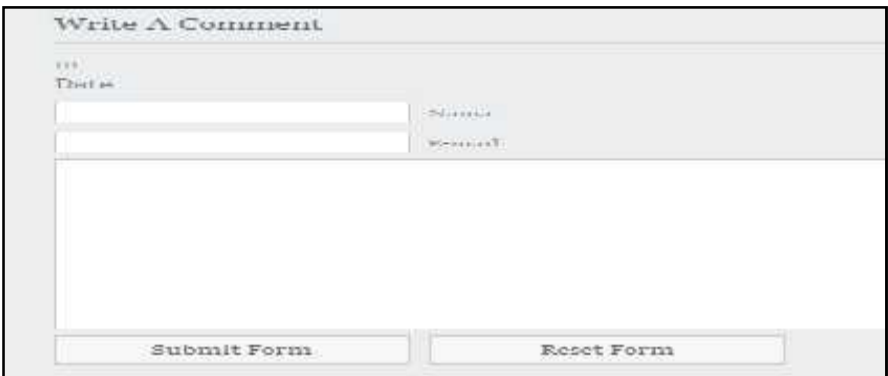

Gambar 2.9 Form Input Data Komentar Pengguna Umum

# **2.9. Rancangan Keluaran Pengguna Umum**

Rancangan keluaran data anggota untuk pengguna umum dan anggota sebagai berikut :

# **1. Rancangan Keluaran Data Anggota**

Keluaran data anggota berisi data anggota. Rancangan keluaran data anggota dapat dilihat seperti Gambar 2.10.

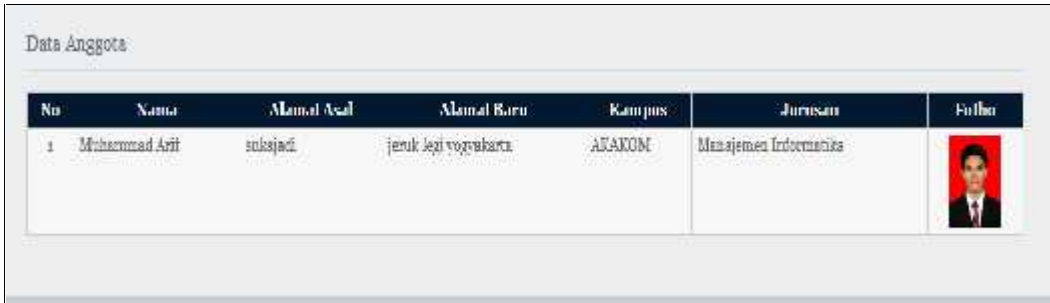

Gambar 2.10 Data Anggota

# **2. Rancangan Keluaran Komentar**

Keluaran data komentar berisi tentang komentar yang ditulis oleh pengguna umum dan anggota. Rancangan keluaran data komentar dapat dilihat seperti Gambar 2.11.

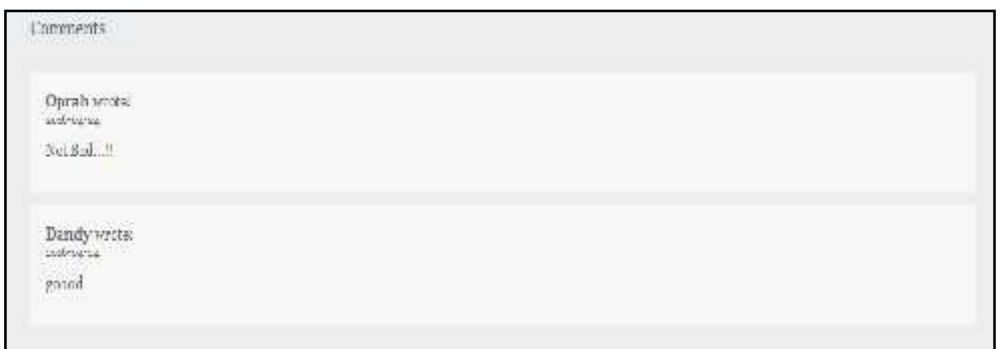

Gambar 2.11 Data Komentar